The following are the steps I use in loading an image for tracing in OpenJUMP.

| OpenJUMP                                                                 | _ 0                                                                                                    | × |
|--------------------------------------------------------------------------|----------------------------------------------------------------------------------------------------|---|
| File Edit View Layer Customize Tools Raster Plugins Sextante Window Help |                                                                                                    |   |
| Q (?) Q: (\$ Q, (?) Q: (\$ Q, Q; Q; Q; Q; Q; Q; Q; Q; Q; Q; Q; Q; Q;     |                                                                                                    |   |
|                                                                          | Image: Contract of the second second seco |   |
|                                                                          | Number Selected: 1 [5 pts]         99 MB Committe         1:8363         (472.2 ; 1991.4)                                                                                                    |   |

1. A guide (*Linestring*) is drawn starting from origin (0, 0).

| k dialog0                              |                                                                                                    |                          |
|----------------------------------------|----------------------------------------------------------------------------------------------------|--------------------------|
| Select Files<br>Select the files to lo | ad into the current project                                                                                                    |                          |
| Look in:                               | 🕕 project 1 🔹 🔊 🔊 🖽 📰                                                                                                    | Image Layer Manager      |
| Recent Items                           | nap.png                                                                                                    | Add<br>X Delete<br>Close |
| My Documents                           |                                                                                                    | Image Metadata           |
| Computer                               |                                                                                                    |                          |
| Network                                | File name:       map.png         Files of type:       All supported file types (*.7z,*.arx,*.asc,*.bmp,*.btf,*.bz,*.bz2, •         < Back |                          |

2. A new *Image Layer* is created (via: Layer > Add Image Layer > Add).

| k dialog0                                                                               |                     |
|-----------------------------------------------------------------------------------------|---------------------|
| Select File Types<br>Select the type of file for each file extension or individual file |                     |
| *.png<br>Use same settings for *.png 📝                                                  | Image Layer Manager |
| File Type Referenced Image (JAL PNG)                                                    | Add X Delete        |
|                                                                                         | Close               |
|                                                                                         |                     |
|                                                                                         | Image Metadata      |
|                                                                                         |                     |
|                                                                                         |                     |
|                                                                                         |                     |
| < III Sack Finish Cancel                                                                |                     |

3. The *File Type* is chosen (note: any File Type option gives the same result).

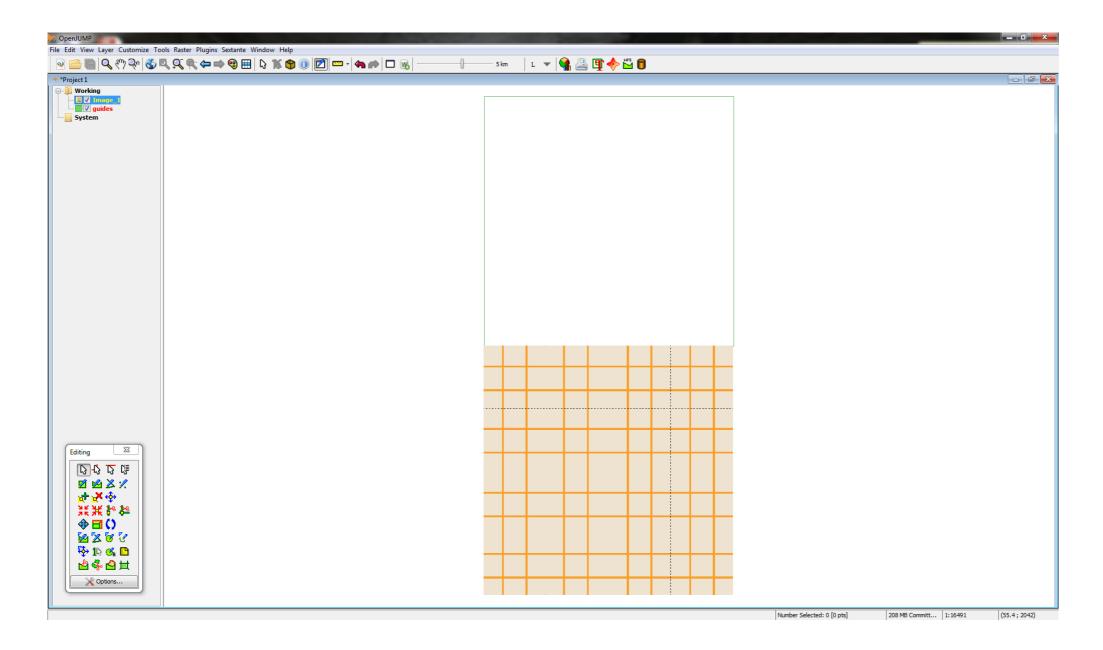

4. The *png* image (same size as the guide) is loaded on the new Image Layer.

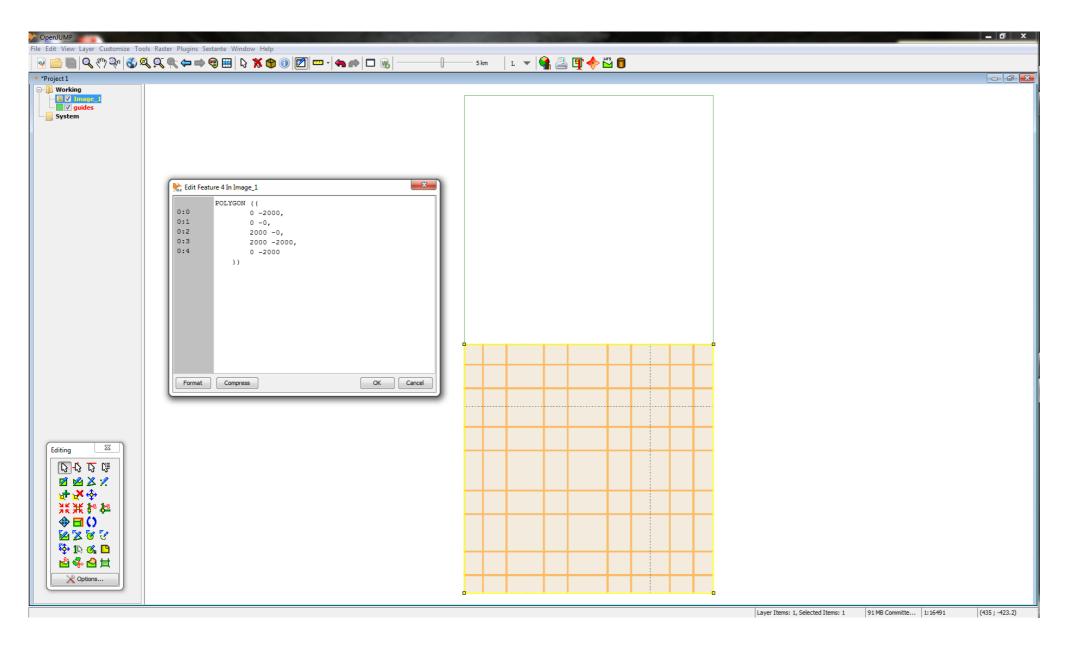

#### 5. Note that the loaded image rests on the *negative y-axis* by default.

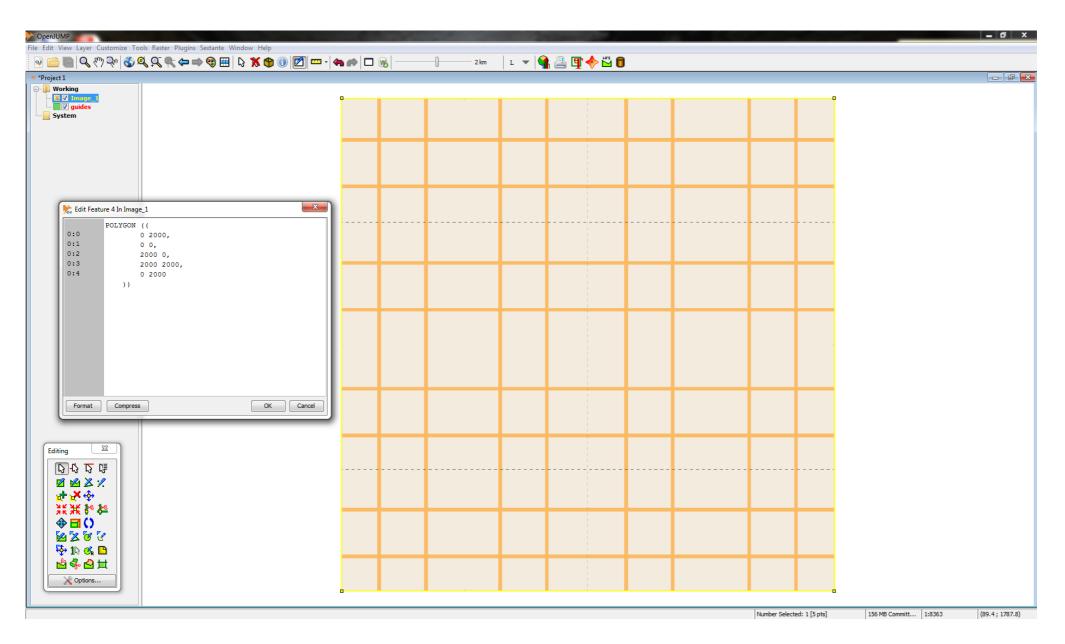

6. The image is moved to the *positive y-axis* (via: select > right click > Edit Feature).

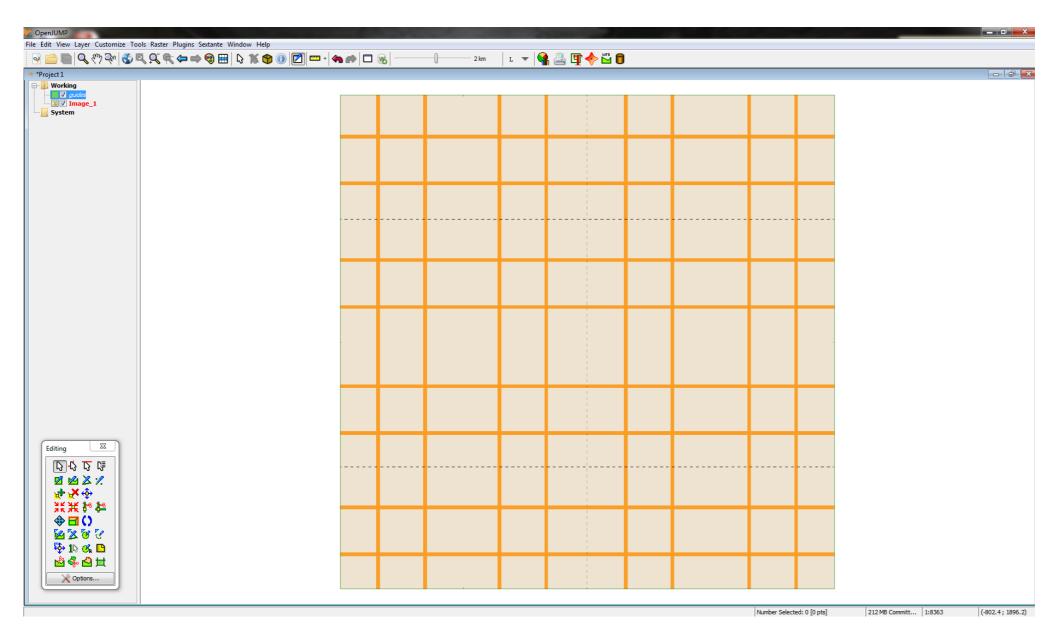

7. The image now rests perfectly on the guide.

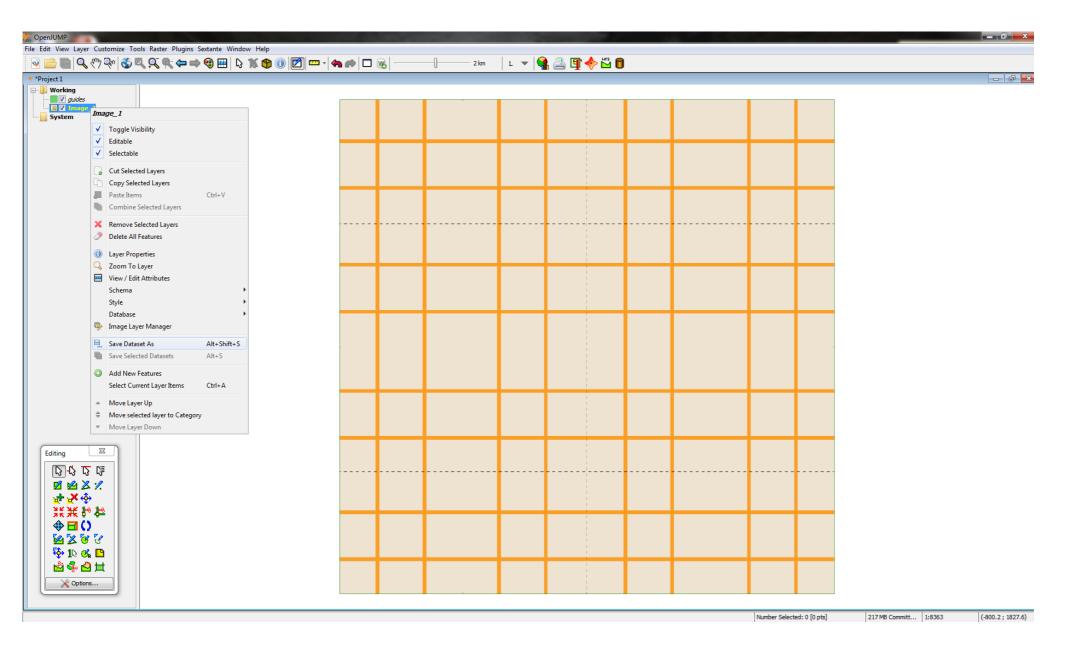

8. The Image Layer is saved (via: Save Dataset As).

| Save Dataset | As                           |                                 |   | -       | x |
|--------------|------------------------------|---------------------------------|---|---------|---|
| Save in:     | : 🕕 project1                 |                                 | • | 🏂 📂 🛄 📰 |   |
| Recent Items |                              |                                 |   |         |   |
| Desktop      |                              |                                 |   |         |   |
| My Documents |                              |                                 |   |         |   |
| Computer     |                              |                                 |   |         |   |
| Network      | File name:<br>Files of type: | Image_1.jml<br>JUMP GML (*.jml) |   |         |   |
|              |                              | Format:                         |   |         |   |
|              |                              | OK Cancel                       |   |         |   |

# 9. The *.jml* format is selected.

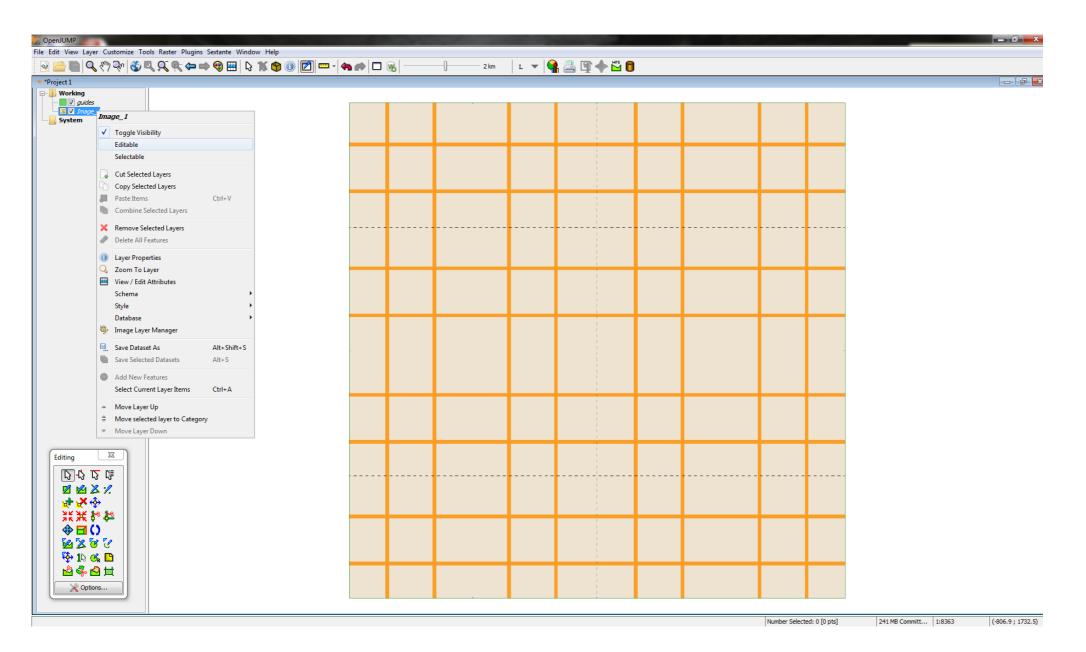

10. Editable and Selectable are unchecked.

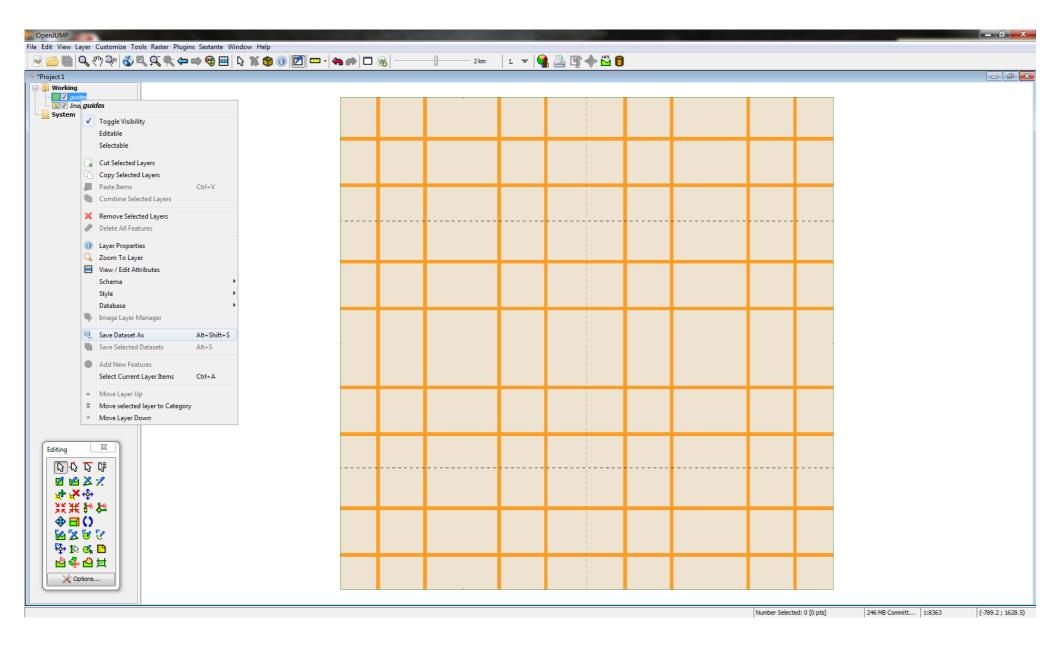

11. The guide is saved (via: Save Dataset As).

| 🖹 Save Dataset / | 4s         |                                  |             |   | x       |
|------------------|------------|----------------------------------|-------------|---|---------|
| Save in:         | 🔒 project1 |                                  |             | • | 🏂 📂 🎟 📰 |
| Recent Items     |            |                                  |             |   |         |
| Desktop          |            |                                  |             |   |         |
| My Documents     |            |                                  |             |   |         |
| Computer         |            |                                  |             |   |         |
| Network          |            | uides.wkt <br>/KT (*.wkt; *.txt) |             |   |         |
|                  |            |                                  | Format: WKT |   |         |
|                  |            |                                  | OK Cancel   |   |         |

# 12. The *.wkt* format is selected.

| Save Project |                              |                                                   |         | ×   |
|--------------|------------------------------|---------------------------------------------------|---------|-----|
| Save in:     | 📗 project1                   | •                                                 | 🌶 📂 🛄 📰 |     |
| Recent Items |                              |                                                   |         |     |
| Desktop      |                              |                                                   |         |     |
| My Documents |                              |                                                   |         |     |
| Computer     |                              |                                                   |         |     |
| Mahunda      | File name:<br>Files of type: | project1.jmp<br>JUMP Project Files (*.jmp; *.jcs) |         | ave |

13. The project is saved in *.jmp* format.

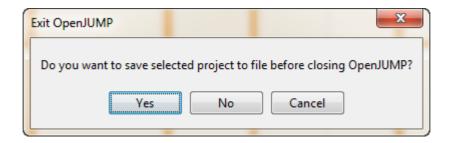

14. Again, OpenJUMP asks to save the project before exiting. Yes is selected.

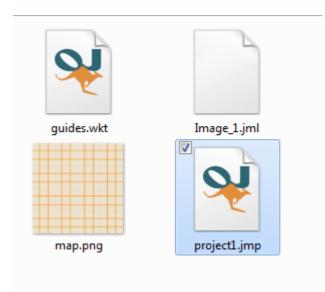

15. Now the project is re-opened.

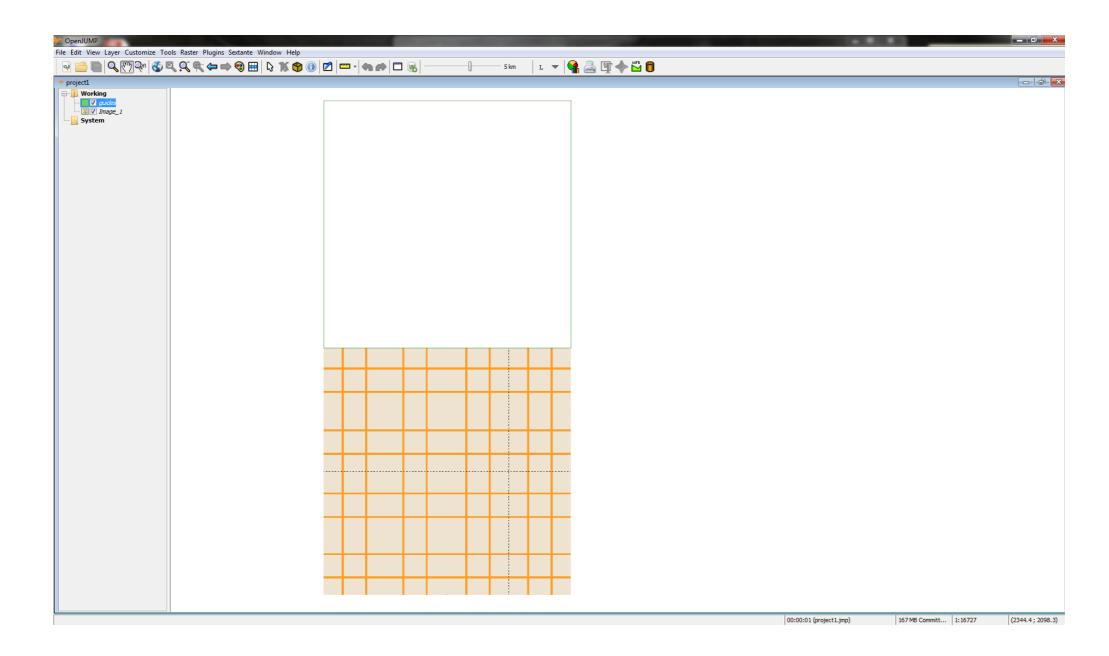

## 16. THE PROBLEM: The image loads in the negative y-axis.

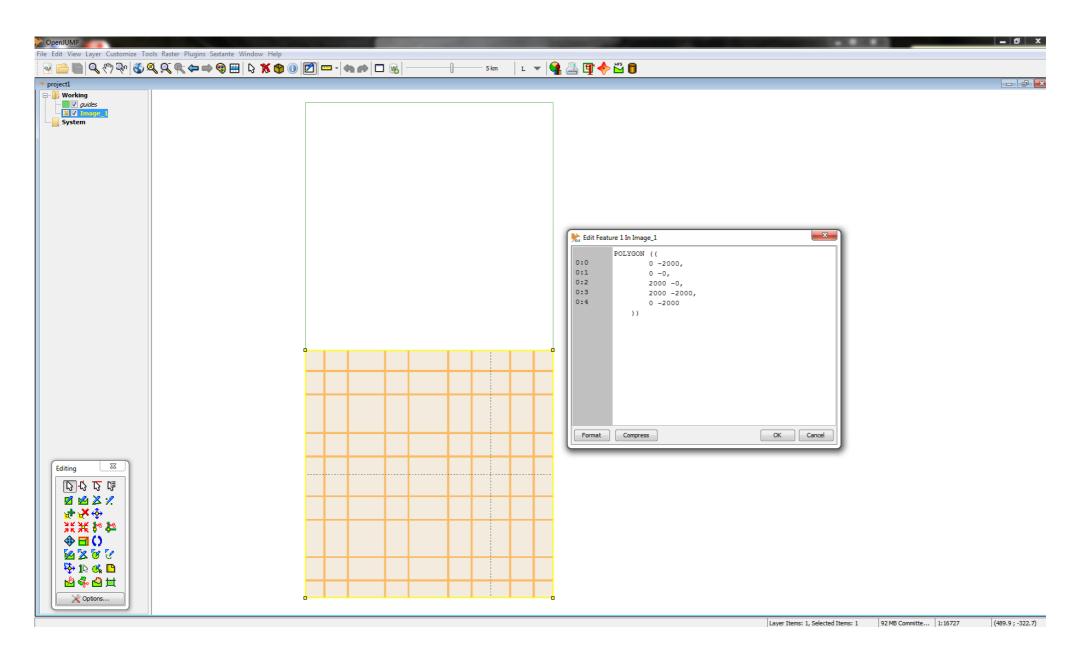

### 17. It goes back to just as before it was saved!

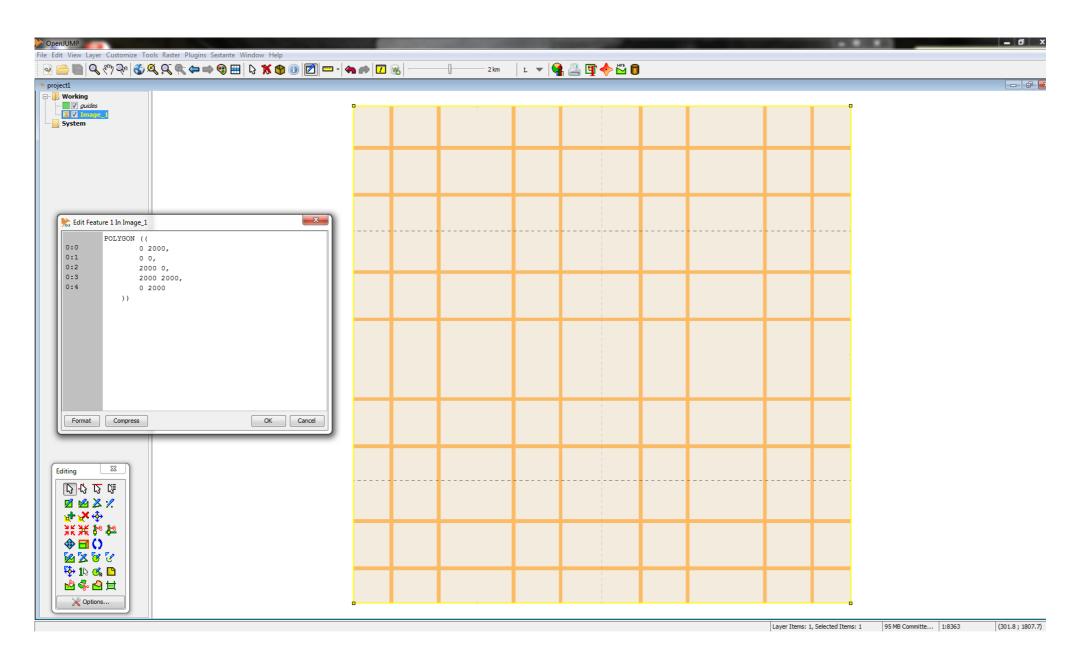

#### 18. The image has to be re-positioned each time the project is opened!

Is there a way to prevent this from happening whenever the project is re-opened?